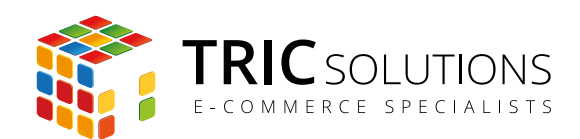

# BRUGERVEJLEDNING

# MOBILEPAY - MAGENTO INTEGRATION

MODUL VERSION 1.0.1

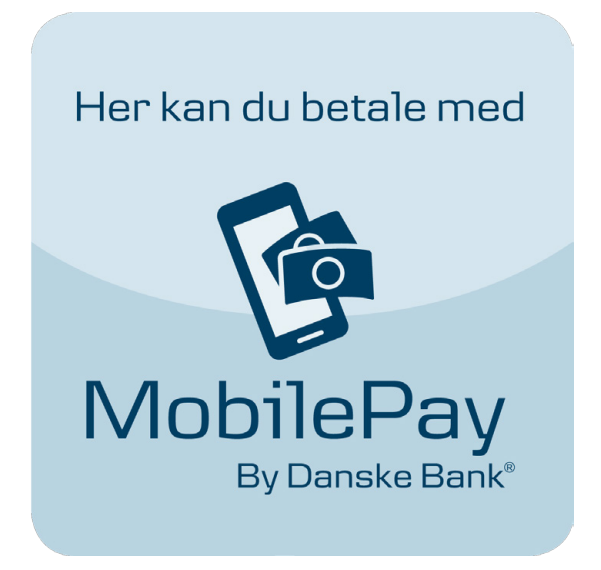

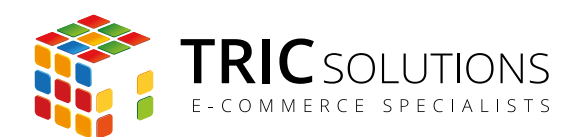

## MOBILEPAY MODULET

MobilePay modulet fra TRIC Solutions er et simpelt Magentomodul, der ganske enkelt tilføjer en ekstra betalingsform, som er målrettet mobilbetaling via MobilePay.

Modulet har ingen integration til bank eller MobilePay, men med modulet får du en ekstra betalingsform, hvor du kan angive telefonnummer og tilpasse tekster eller vejledning til dine forhold.

Modulet installerer desuden to nye ordrestatusser "Ny MobilePay" og "Afventer MobilePay", så du i ordreadministrationen kan se, at en ordre er lagt med MobilePay betaling og dermed lettere kan følge op på betalingen.

Du kan aktivere/deaktivere visning af MobilePay logo i frontend.

I ordrevisningen under punktet "Betalingsdetaljer" er det også tydeligt angivet, at ordren er lagt med MobilePay betaling.

MobilePay modulet kan konfigureres pr. forretningsvisning (store view).

Hvis du ikke allerede har fået MobilePay modulet installeret på din Magento webshop, kan du logge ind på din konto på [store.tric.dk](http://store.tric.dk/customer/account/login/) og her downloade modulet samt TRIC Solutions vejledning til installation af vores moduler til Magento. Alternativt er du velkommen til at kontakte os for support på e-mail: [support@tric.dk,](mailto:support%40tric.dk?subject=Support%20vedr%C3%B8rende%20Pacsoft%20modul) telefon: +45 77 34 40 40 eller via [www.tric.dk](http://www.tric.dk).

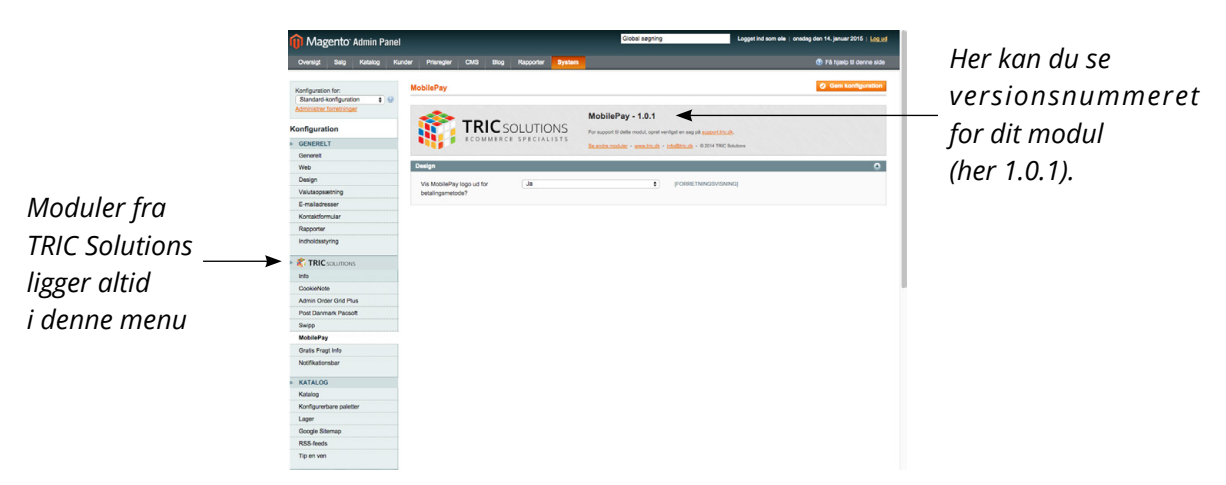

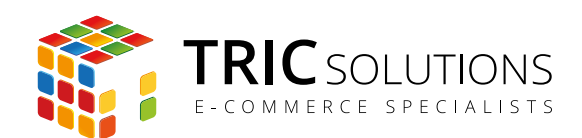

## OPSÆTNING AF MOBILEPAY MODULET

Log ind i Magento administrationen. Herefter navigerer du til System  $\rightarrow$  Konfiguration. I menuen til venstre har du et punkt "TRIC Solutions", og herunder finder du "MobilePay".

Hvis du åbner Design-menuen, kan du vælge "Ja", hvis du ønsker at vise MobilePay-logo ud for betalingsmetoden i frontend. Det er det eneste, du skal tage stilling til i denne menu.

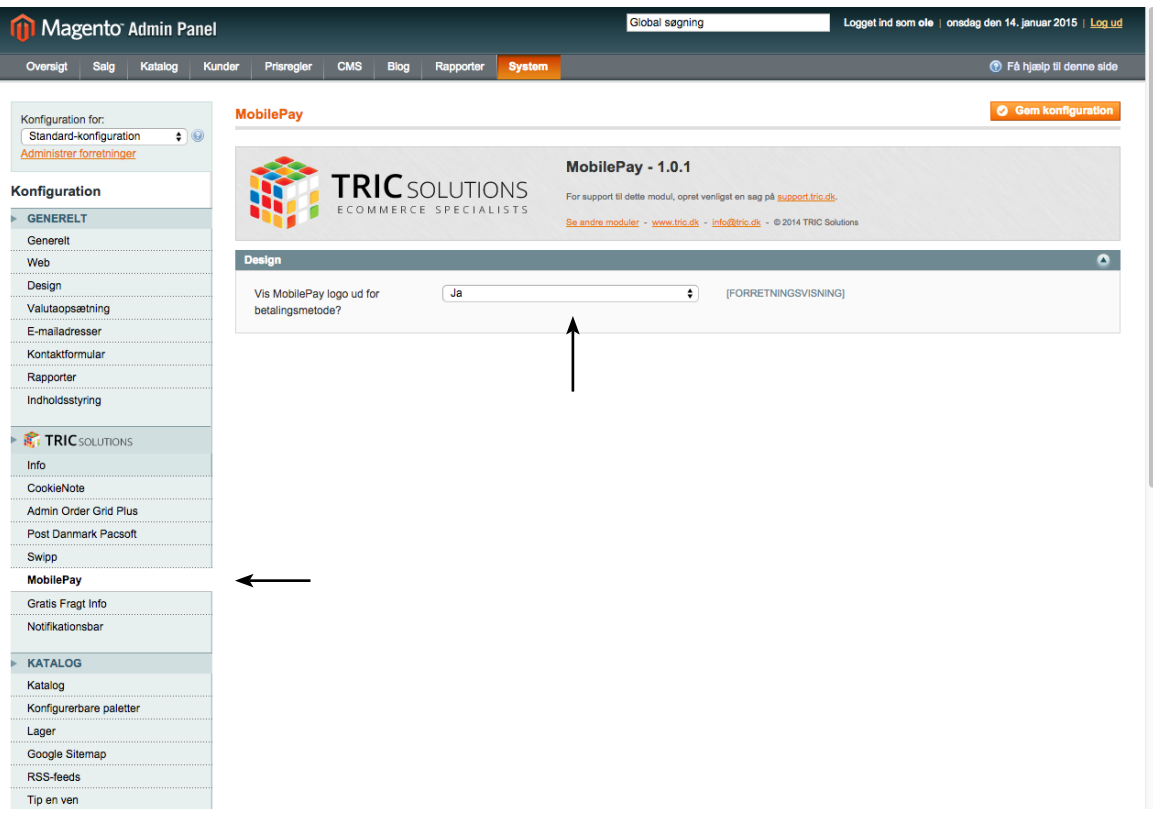

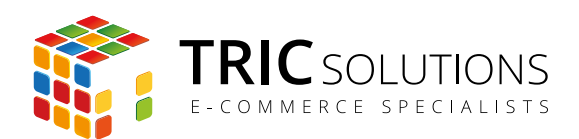

Nu navigerer du så til System  $\rightarrow$  Konfiguration  $\rightarrow$  Salg  $\rightarrow$  Betalingsformer. Her åbner du menuen MobilePay, hvor du i første omgang kan give betalingsformen en sigende titel. Den vises i frontend.

Herefter kan du vælge, hvilken status en ordre skal have, når den er lagt med MobilePay som betalingsform.

Som i andre betalingsformer kan du indstille sorteringsrækkefølge og hvilke lande, betalingsformen skal gælde for.

Endeligt kan du skrive en særlig information eller vejledning til kunderne, der vælger MobilePay som betalingsform.

Når disse ting er på plads, kan du slutte med at aktivere betalingsformen øverst i menuen.

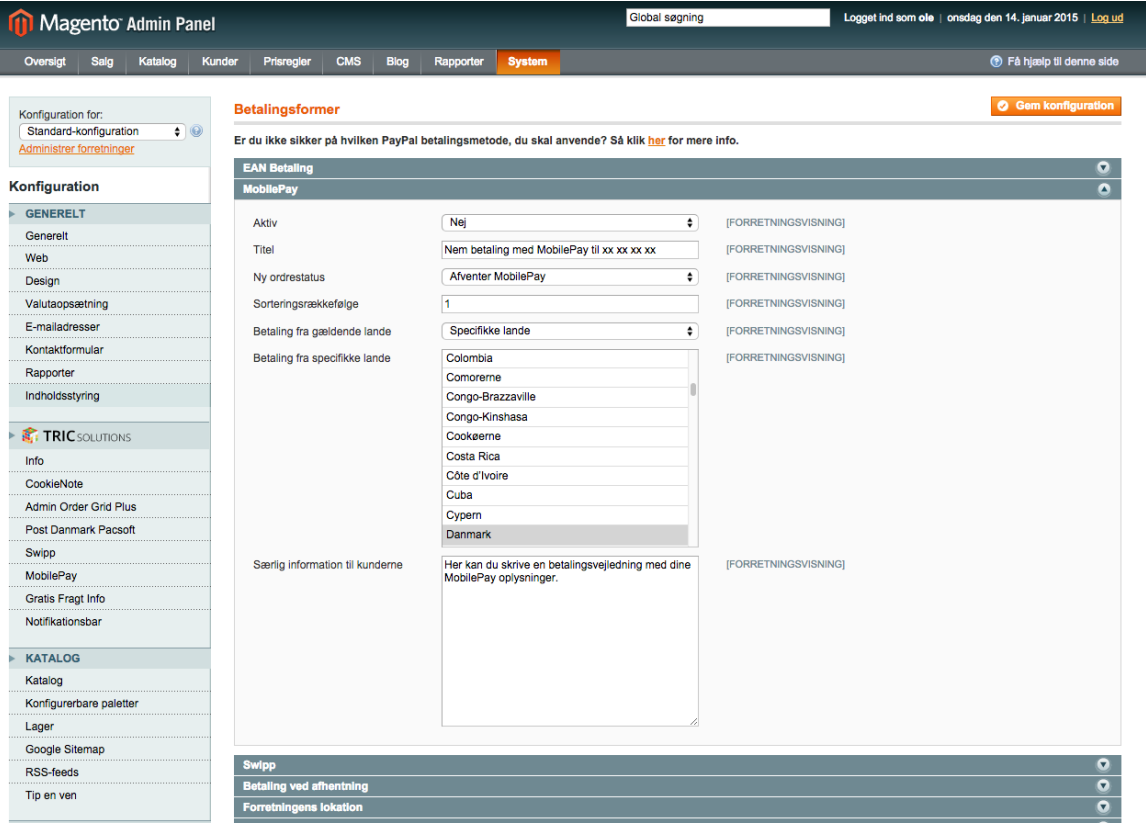

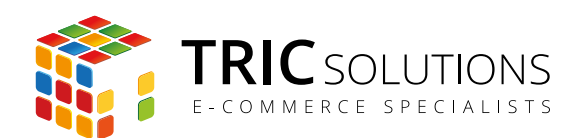

# MOBILEPAY MODULET I ORDREVISNING

I ordrevisningen kan du ganske let se, at en ordre er lagt med MobilePay som betalingsform.

Ligeledes har ordren den "MobilePay-status", som du har valgt under opsætningen af modulet.

Når du har fulgt op på betaling, kan du færdigbehandle ordren som normalt.

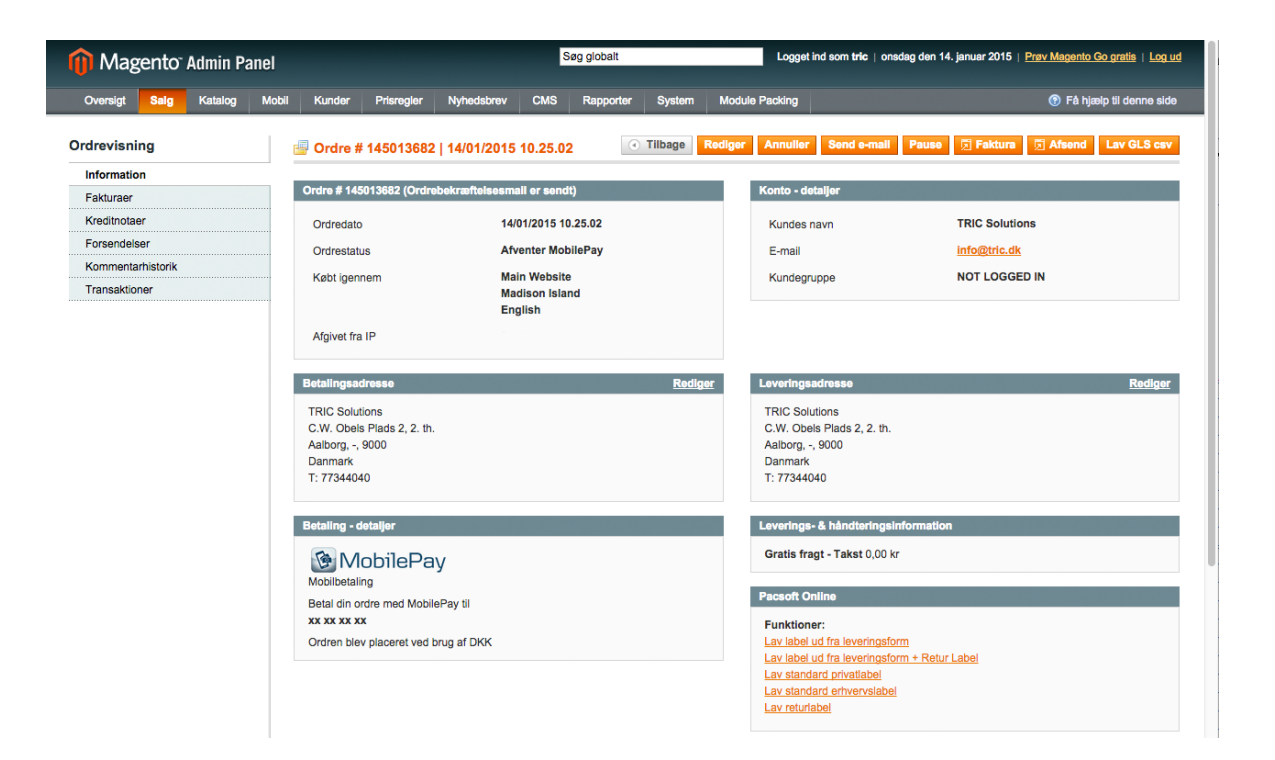

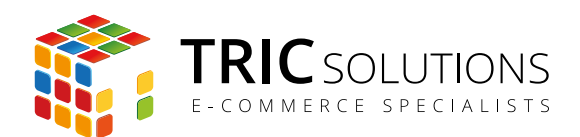

# TRIC INFO-MODUL

Sammen med MobilePay-modulet og andre af modulerne fra TRIC Solutions installeres et lille TRIC Info-modul, som du finder sammen med de andre installerede TRIC-moduler under System  $\rightarrow$  Konfiguration  $\rightarrow$  TRIC Solutions.

Dette modul giver dig et godt overblik over de installerede moduler fra TRIC. Du kan blandt andet se, hvilken version, de installerede moduler har, om de er opdaterede og hvilke domæne(r) du har købt licens til. Et klik på modulets navn åbner modulets side på store.tric.dk.

- Dette ikon viser, at det installerede modul har den nyeste version.
- Ser du dette ikon i stedet for det grønne, betyder det, at TRIC har udgivet en nyere version af modulet. Du kan altid logge på din konto på store.tric.dk og her finde nyeste modulversion.
- Di Dette ikon viser, at der findes en brugervejledning til modulet. Et klik på ikonet åbner vejledningen som pdf i et nyt vindue.

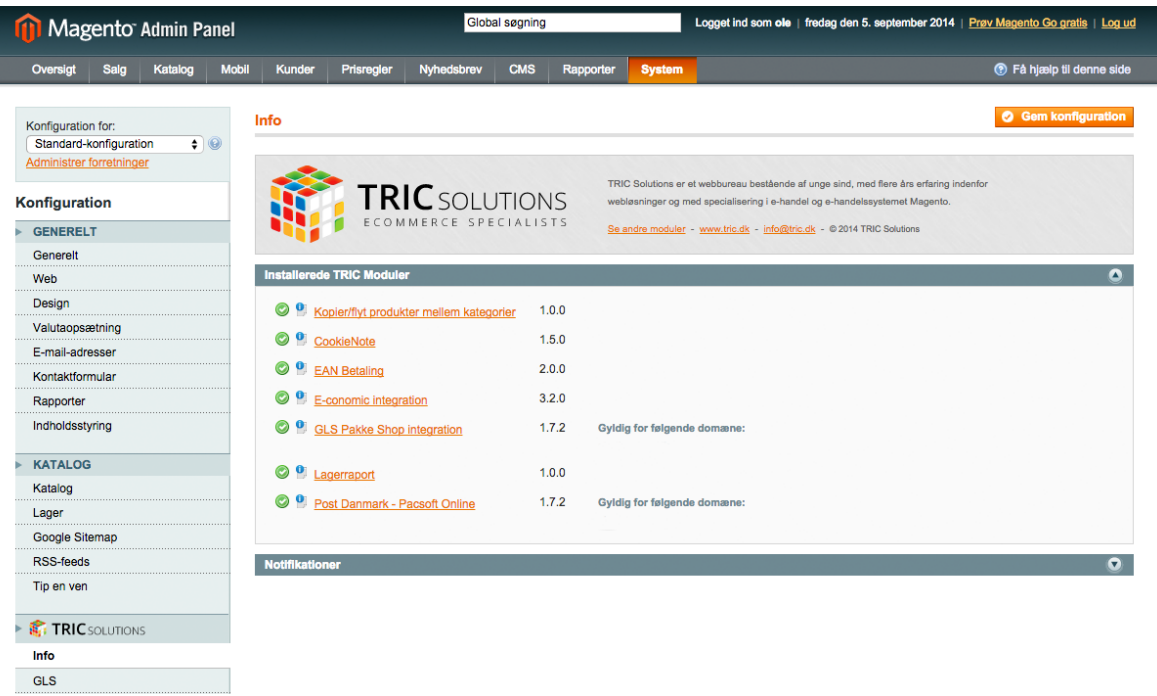

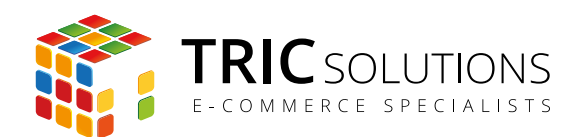

### NOTIFIKATIONER

Når du har moduler fra TRIC Solutions installeret på din Magento, vil du i menuen System  $\rightarrow$ Konfiguration se nedenstående blok fra TRIC.

I menuen "Notifikationer" kan du fravælge, hvis du ikke ønske at modtage meddelelser fra TRIC Solutions. Vi udsender kun relevante meddelelser vedrørende modulopdateringer, nye moduler og lignende. Du kan klikke mulighederne til og fra. Husk at gemme konfigurationen, når du har ændret noget.

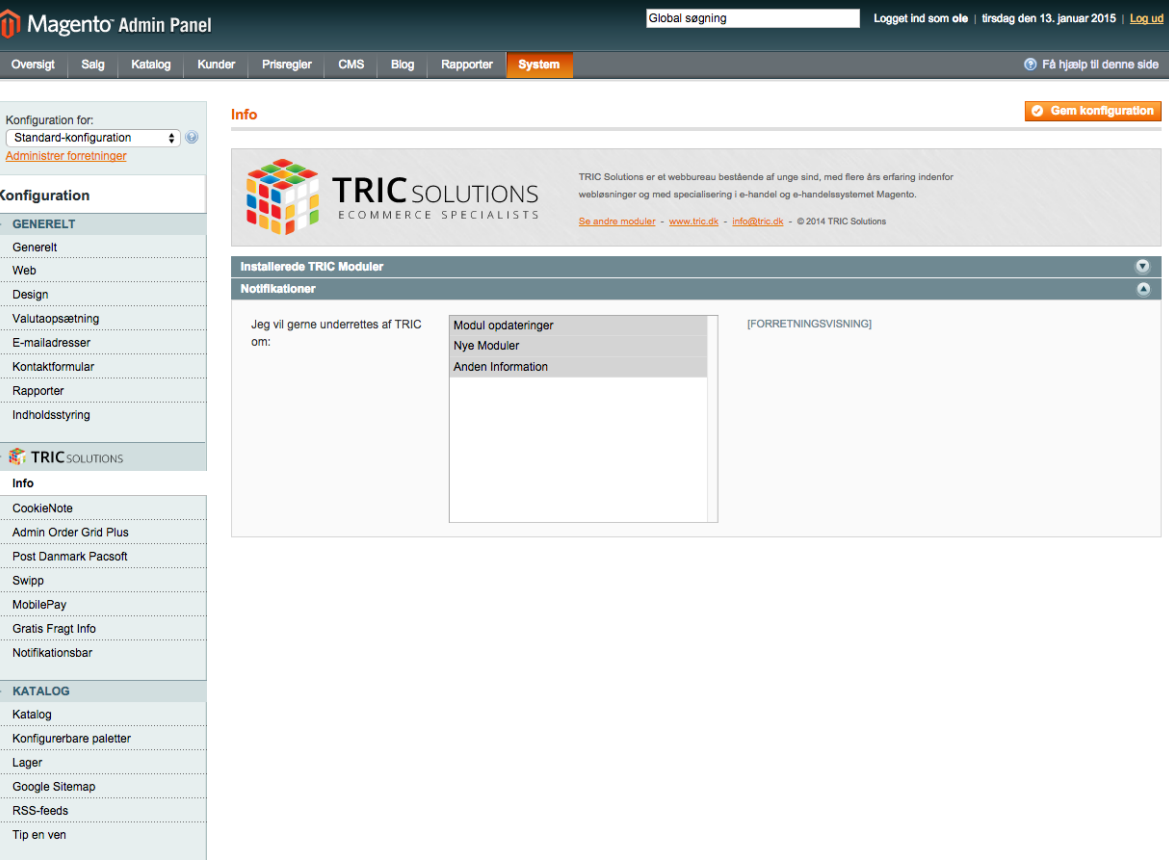